## USER**GUIDE**

On the provided page click on the "Signup" button.

Please note: We recommend using any modern browser for the best experience

1 Verify that the Sign-up field box is defaulted to "**Create a new account**." Provide your user information, email and phone number. If you are an attorney, click on the box marked "**Attorney**" and type in your Bar ID number.

Create a password, indicate how you found us and how many estimated monthly orders you you might be placing.

Click on "Next."

| want to:   Create a New A                | Account O Add a User to a       | n Existing Account |
|------------------------------------------|---------------------------------|--------------------|
| irst Name *                              | Last Name *                     | □ Attorney?        |
| -mail *                                  | Phone *                         |                    |
| assword *                                | Password Confirm *              |                    |
| sswords should be at least 8 characters. |                                 |                    |
| How Did You Hear of Us? * 🛛 🗸            | Estimated # of Monthly Orders * | $\checkmark$       |

2 Indicate the type of account you are creating, the name of your organization, address, who the primary billing contact will be and the secondary billing contact (if any.) Indicate if you will want an internal billing code when placing an order. (*You can change this in your account at anytime under "My Profile*".)

Click on "Next."

| Richard's Law Firm          |                                          |                                                |
|-----------------------------|------------------------------------------|------------------------------------------------|
| 123 Any St.                 | Street Address 2                         | Anywhere                                       |
| California                  | 91701                                    |                                                |
| Jonathan Nill               | me@mylawfirm.com                         | (909) 555-1212                                 |
| Billing Code Required on Ir | ivoice? OYes  No This is your internal b | lling reference, file or client matter number. |
| PREV NEXT                   |                                          |                                                |

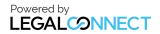

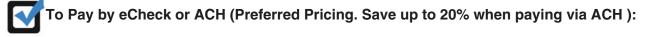

If paying with a **Business Checking**: Select "**Business Checking**" as the Checking Type and input your Tax ID number (do not add dashes or spaces between numbers.)

If paying with a **Personal Checking**: Select "**Personal Checking**" as the Checking Type and input your Driver's License Number and the State of Issue.

Provide the Account Holder Name, Bank Name, Account Number and Routing Number. (*When providing account and routing number do not add dashes or spaces between the numbers.*)

Verify that the Billing Address information is correct and click on "I Agree."

Click on "Finish."

| Payment Type:                                                                                                    | Credit Card O Apply for Oper    | Credit (Check)                                                                                                    |
|----------------------------------------------------------------------------------------------------|---------------------------------|----------------------------------------------------------------------------------------------------|
| Save up to 20% on key services by selecting the<br>payment method, it is understood and agreed the<br>Rapid Legal Encluding any statutory court or with | at you are authorizing to       | t to review pricing. By choosing to use a bank account as your<br>debit your bank account for the total amount of fees charged by<br>. dollars. |
| Business Checking 🖌                                                                                                    | 465824473                       |                                                                                                    |
| Richard's Law Firm                                                                                                    |                                 |                                                                                                    |
| Bank of the Land                                                                                                    |                                 |                                                                                                    |
| 10111236345                                                                                                    | 012345678                       | View sample                                                                                                    |
| Uncheck this box if the address be                                                                                                    | low is not the address that app | ears on your bank statement.                                                                                                    |
| 123 Any St. Anywhere                                                                                                    | Billing Address 2               |                                                                                                    |
| Anywhere                                                                                                    | California                      | 91701                                                                                                    |
| ☑I Agree to Terms of                                                                                                    | Service.                        |                                                                                                    |
| PREV FINISH  Indicates a required file                                                                                                    |                                 |                                                                                                    |

NOTE: If paying by Credit Card (Standard Pricing) please see next page.

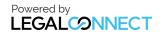

## USER**GUIDE**

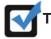

## To Pay by Credit Card (Standard Pricing):

Provide the Name on the Card, Card Number (do not add dashes or spaces between numbers,) card expiration date and credit card security code.

(The security code is located on the back of your credit card.)

Verify that the Billing Address information is correct and click on "I Agree."

Click on "Finish."

| Jonathan                   | Nill                                | =                                      |
|----------------------------|-------------------------------------|----------------------------------------|
| 39876541472478             | 324                                 | what is this?                          |
| Jan                        | 2020                                | ~                                      |
| Uncheck this box if the ad | dress below is not the address that | appears on your credit card statement. |
| 123 Any St.                | Billing Address 2                   |                                        |
| Anywhere                   | California                          | 91701                                  |
| I Agree to                 | erms of Service.                    |                                        |
|                            |                                     |                                        |

3

A notice will appear confirming that the account was created succesfully. A confirmation email will also be sent.

To immediatly start placing an order, click on the "Here" link in the thank you message.

| Thank you for creating an account with us.                                     |                                                                        |  |  |  |
|--------------------------------------------------------------------------------|------------------------------------------------------------------------|--|--|--|
| -                                                                              |                                                                        |  |  |  |
| To verify that your contact email address is correct, an email has been sent t | .0                                                                     |  |  |  |
| The confirmation email should arrive in your in-box within the next few minut  | es. If the email does not arrive, please check your junk-mail folders. |  |  |  |
| If you need service immediately, please call Customer Support at               | during office hours of 8:00 am to 5:30 pm PDT.                         |  |  |  |
| To start placing orders, please click here.                                    |                                                                        |  |  |  |
| To go back to home p home p home p home p                                      |                                                                        |  |  |  |

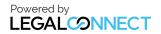